### GTC EARLY COLLEGE/DUAL ENROLLMENT ALL ACCESS GUIDE

Now that you have enrolled, the next step is to gain access to all your GTC resources.

# Logging in to GTC4me

GTC4me is your student portal. It contains information and links important to students including timely college news, Self-Service, Blackboard and your GTC issued student email.

### Determine your GTC4me username

Due to federal privacy laws, user name information can't be sent via email. You can determine your username by following these steps

- Go to www.gvltec.edu (use a Chrome Browser for best results)
- Click on Student Login at the top right of the page
- Click the GTC4me link
- Select Click to Login now!
- Click on "What's My Username?"
- Enter your last name and FULL SSN (dashes are not needed) and submit
- Your Greenville Tech username will be displayed
- Record your Username and close this tab

### Log in to GTC4me

- Enter your username
- Enter your initial password which will be the last SIX digits of your Social Security number
- You may now change your password it at any time

### GTC4me password

Your GTC4me/Blackboard password has been changed to the last 6 digits of your social security number. You may or may not have Blackboard access yet.

# Logging in to Blackboard

Blackboard contains information directly related to students' class(es). All academic classes include the use of Blackboard.

- Locate and click on the **Blackboard** link from Student Login at the top of the website.
- Next enter your username.
- Next enter the last six numbers of your SSN.
   Please note that your GTC4me and Blackboard passwords are always the same. You may not have Blackboard access yet if you have not registered for classes.

# Logging in to Gmail

All official college emails will be sent to this address. Because of sensitive data that may be sent via email, other email addresses cannot be used.

If these instructions do not work, your email account may still be in the setup process and you should check it again this evening.

- Your student email account is set up through Google/Gmail. You may sign into your student account by clicking
  on any email link you see in GTC4me, Blackboard, or on Greenville Tech's website. You may also access your
  student email from a Google Gmail login.
- Your initial GTC student email password has been set to the temporary password circlechange. Once you have
  accessed a sign-in window and entered your username and password correctly, it will prompt you to change the
  password. Please note that when you log into your GTC student email, you must enter your full email address:
  username@my.gvltec.edu.

#### Issues?

There are several ways to contact Technical Support.

- Click the Technical Support link at the bottom of every page of the website at https://www.gvltec.edu/tech\_support/
- Call (864) 250-8000 select Option 2 twice and then Option 3.
- Click the OIT Help Quick Link at the bottom of GTC4me.

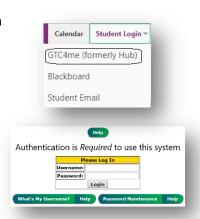

#### GTC EARLY COLLEGE/DUAL ENROLLMENT STUDENT RESOURCES

#### Students with Disabilities

The Student Disability Services office works to create a productive and friendly learning environment for everyone. Services are available to students with documented disabilities. For more information on these services, call (864) 250-8408 or visit <a href="https://www.gvltec.edu/disability-services/">https://www.gvltec.edu/disability-services/</a>. The office is located in the Student Center.

# **Tutoring**

Academic Coaching & Tutoring provides free tutoring and other learning opportunities for GTC Early College students. To inquire about these services, call (864) 250-8303 (Barton); (864) 250-3011 (Greer/Northwest); or (864) 250-4150 (Brashier). You can also visit <a href="https://www.gvltec.edu/tutoring-resources/">https://www.gvltec.edu/tutoring-resources/</a> for more information.

# Library Information

Libraries are located in the TRC (building 102) on the Barton Campus; room 103 in building 202 of the Brashier Campus; room 121 in building 301 of the Benson Campus and in room 122 of the Northwest Campus. For hours and other information, visit <a href="http://libquides.gvltec.edu/library">http://libquides.gvltec.edu/library</a>

Early College students are required to have GTC Library cards and must complete the <u>application</u>. Please note: students will need their high school and GTC student identification numbers to complete the application. Additionally, a parent signature is required. Students may apply for library cards during Early College Orientation or by turning in the completed application to your high school counselor.

# Computer Labs

GTC offers staffed computer labs at each campus to assist students. Computers are loaded with Microsoft Office programs and academic software that supports various programs and courses. Lab visitors also have full internet access, linking students to college systems including GTC4me portal, Blackboard, Google Mail, and more. For hours, locations and other information, visit <a href="https://www.gyltec.edu/computer-labs/">https://www.gyltec.edu/computer-labs/</a>.

### Student Identification Cards

All students attending class on a GTC Campus are required to have a current Greenville Technical College student identification card. You should have your student ID with you at all times when you're on campus. ID Cards are available at the GTC Police Department. Students should present a copy of their class schedule and Government-issued photo ID to receive a student ID card. More information, as well as hours and location, is available on the web at <a href="https://www.gyltec.edu/studentID/">https://www.gyltec.edu/studentID/</a>.

### Parking Decals

Any vehicle on a Greenville Technical College campus must display a permanent parking decal or temporary parking permit. Student decals allow for parking in white line spaces only and are distributed by the College Police Department. For additional information, including hours and locations, visit <a href="https://www.gvltec.edu/vehicle-registration/">https://www.gvltec.edu/vehicle-registration/</a>.

To get your parking decal, you will need:

- Vehicle information, including tag number
- Copy of your current class schedule, with your ID number
- Valid Driver's License and Student ID

### GTC Transcripts

For information on requesting your transcript, go to <a href="https://www.gvltec.edu/transcript-requests/">https://www.gvltec.edu/transcript-requests/</a>

## Contacts

Director of Early College Tameka Brown (864) 250-6722 Tameka.Brown@gvltec.edu Assistant Director of Early College Ron Bachman (864) 236-6521 Ron.Bachman@gvltec.edu Administrative Coordinator Sharyn Gmerek (864) 250-8733 Sharyn.Gmerek@gyltec.edu